## **Listing Process**

## Maintain the Listing

.

- Be sure that your seller keeps the electricity, water, and gas services on for the duration of the listing, even if the property is vacant. These are a must for property inspections and appraisals, and it truly helps during showings.
- To view any showing feedback you've received, login to FMLS and go to ShowingTime. Click on Feedback.

|               | R | Home          |                           |                   |           |  |   |                                   |                  |                   |           |  |  |  |
|---------------|---|---------------|---------------------------|-------------------|-----------|--|---|-----------------------------------|------------------|-------------------|-----------|--|--|--|
| <b>FALS</b>   |   | My Profile    |                           |                   |           |  |   | lessages                          |                  |                   |           |  |  |  |
|               | _ |               |                           |                   |           |  |   |                                   | 6 unread convers | ations            |           |  |  |  |
| Home          | > |               |                           |                   |           |  |   |                                   |                  |                   |           |  |  |  |
| 🖂 Messages    | > |               | Ed                        | it Profile 🥕      |           |  | • |                                   |                  |                   |           |  |  |  |
| Showings      | > |               |                           |                   |           |  |   |                                   |                  |                   |           |  |  |  |
| Offers        | > | Showings I Ha | Showings I Have Requested |                   |           |  |   | Showings Requested on My Listings |                  |                   |           |  |  |  |
|               |   | 1-1           | Scheduled For             | Not Yet Confirmed | Confirmed |  |   | 2 1                               | Scheduled For    | Not Yet Confirmed | Confirmed |  |  |  |
| Listing Setup | > | 19            | Today                     | <u>0</u>          | <u>0</u>  |  |   | 19                                | Today            | <u>0</u>          | 1         |  |  |  |
| 🖄 Contacts    | > |               | Tomorrow                  | <u>0</u>          | <u>0</u>  |  |   |                                   | Tomorrow         | <u>0</u>          | 1         |  |  |  |
| Feedback      | > |               | Beyond                    | <u>0</u>          | <u>0</u>  |  |   |                                   | Beyond           | <u>0</u>          | 2         |  |  |  |
| Reports       | > |               | Z Sched                   | lule a Showi      | ng        |  |   |                                   |                  |                   |           |  |  |  |

In the search bar, enter the subject property's address, select a time range for the feedback, then click Search. A list of showings will appear. Any new feedback received will be highlighted. If the agents have not provided any feedback, you may wish to call them to get their thoughts on the listing, especially if your seller is anxious. You can add each agent's verbal feedback to the report manually by clicking on the Enter Feedback icon that looks like a pencil.

| FAL:             |          | 739 Rock       |                                                    |                                                                  | 07/08/2022 - 07/15/2022 All Feedback                                                  | v                                                                                   |
|------------------|----------|----------------|----------------------------------------------------|------------------------------------------------------------------|---------------------------------------------------------------------------------------|-------------------------------------------------------------------------------------|
| - Home           | >        | Se             | arch Q                                             |                                                                  |                                                                                       |                                                                                     |
| 🦂 Messages       | >        | On My L        |                                                    | lave Shown                                                       |                                                                                       | Group and Sort: ₩↓   ♠                                                              |
| Showings         | >        |                | 07/15/2022<br>Showing<br>Friday, 7/15/2022         | 739 Rockwood Court                                               | Michele Beal<br>Atlanta Communities                                                   | Scheduled to Send - 07/15/2022 7:45 PM                                              |
| Offers           | >        | $\mathfrak{S}$ | 7:30 PM - 7:45 PM                                  | Canton, GA 30115<br>\$570,000, ID: 7080016                       | (678) 793-0391, michele@michelebeal.com                                               |                                                                                     |
| Listing Setup    | >        | Monday         | 7, 07/11/2022                                      |                                                                  |                                                                                       |                                                                                     |
| Contacts         | >        | Ø              | Showing<br>Monday, 7/11/2022<br>8:15 PM - 8:45 PM  | 739 Rockwood Court<br>Canton, GA 30115<br>\$570,000, ID: 7080016 | Angel Kennedy<br>Keller Williams North Atlanta<br>(678) 773-8838, angelkennedy@kw.com | Sent - 07/13/2022 8:45 PM<br>Sent - 07/12/2022 8:45 PM<br>Sent - 07/11/2022 8:45 PM |
| Feedback         | v        |                | Showing                                            | 739 Rockwood Court                                               | Bailey Cornelison                                                                     | Sent - 07/13/2022 8:30 PM<br>Sent - 07/12/2022 8:30 PM                              |
| > My Feedback    | Dettiere | Ø              | Monday, 7/11/2022<br>8:00 PM - 8:30 PM             | Canton, GA 30115<br>\$570,000, ID: 7080016                       | Keller Williams Realty Partners<br>(770) 364-9361, bailey@mariasimsgroup.com          | Sent - 07/12/2022 8:30 PM<br>Sent - 07/11/2022 8:30 PM                              |
| Form Design & S  | setungs  |                | Chaudag                                            | Tab De classes el Ocurt                                          | Delter et Maria                                                                       | Include Feedback on Reports for:                                                    |
| Reports          | >        | NEW            | Showing<br>Monday, 7/11/2022<br>7:00 PM - 7:15 PM  | 739 Rockwood Court<br>Canton, GA 30115<br>\$570,000, ID: 7080016 | Britney Moore<br>Solid Source Realty GA<br>(404) 769-8100, britney@thegurleyteam.com  | Home Owner<br>Agent                                                                 |
| ? Help & Support | >        |                |                                                    |                                                                  |                                                                                       | more                                                                                |
|                  |          | •              | Showing<br>Monday, 7/11/2022<br>12:15 PM - 1:00 PM | 739 Rockwood Court<br>Canton, GA 30115<br>\$570.000. ID: 7080016 | KIM A PRITCHARD<br>BHGRE Metro Brokers<br>(770) 378-8400, kim.pritchard@metrobrokers  | Sent - 07/13/2022 1:01 PM<br>Sent - 07/12/2022 1:00 PM<br>Sent - 07/11/2022 1:00 PM |

Periodically, you may wish to provide your seller with a listing activity report. Login to FMLS and go to ShowingTime. Click on Reports, then in the Listing Activity Report section, click Run Report.

| B Home           | > | Sales Associate Reports                                                                                                    |
|------------------|---|----------------------------------------------------------------------------------------------------|
| 🖂 Messages       | > | Pricing Benchmark Report This premium report highlights how an agent's listing compares to the competition, with an adjustable filter for "similar properties" that lets the agent determine the comparable market. The report      |
| Showings         | > | enables the agent to compare the listing's relative pricing, showing activity, DOM and more against competing listings, valuable for keeping sellers apprised of their market position during the life                              |
| Offers           | > |                                                                                                    |
| Listing Setup    | > | A customizable tool which allows users to compare trends of up to four areas at the same time. Select an area, choose a metric, filter results and share! It's even possible to define custom geographical                          |
| 兴 Contacts       | > |                                                                                                    |
| Eedback          | > |                                                                                                    |
| Reports          | > | Agent Activity Report Run Re Agents can view a summary of their activity in one report, including total new listings taken, price changes, status changes, total showings and listings nearing expiration. In addition, managers ca |
| ? Help & Support | > | monitor each agent's activities by viewing their Agent Activity Reports.                                                                                                    |
|                  |   | Listing Activity Report                                                                                                    |

Search for the property you wish to view, then click on it to open the report.

|   |              | @ | Search for    | a Listing             |                           |        |                           |        |       |              |        |                 |                       |
|---|--------------|---|---------------|-----------------------|---------------------------|--------|---------------------------|--------|-------|--------------|--------|-----------------|-----------------------|
|   | <b>F</b> MLS |   |               | 0 Cedar Cliff Drive   | Search<br>Advanced Search |        |                           |        |       |              |        | Fou             | nd 1 results in 38ms. |
|   | Home         | > | Search Archiv | ved Listings:         |                           |        |                           |        |       |              |        |                 |                       |
|   | 🖂 Messages   | > | Source        | Listing ID            | Listing Agents            | Owners | Address                   | City   | Zip   | Subdivision  | Status | In-House Status | Listing Price         |
| - | -            |   | First MLS     | First MLS: 7237948,   |                           |        | 1860 Cedar Cliff Drive SE | Smyrna | 30080 | Cedar Cliffs | ACTIVE |                 | \$725,000             |
|   | Showings     | > |               | Georgia MLS: 10176052 |                           |        |                           |        |       |              |        |                 |                       |
|   | Offers       | > |               |                       |                           |        | 😬 🥶 Page 1 of 1 😬 🖲 40 🗸  | ]      |       |              |        |                 |                       |

The report will look similar to this example, giving you the showing statistics and feedback responses.

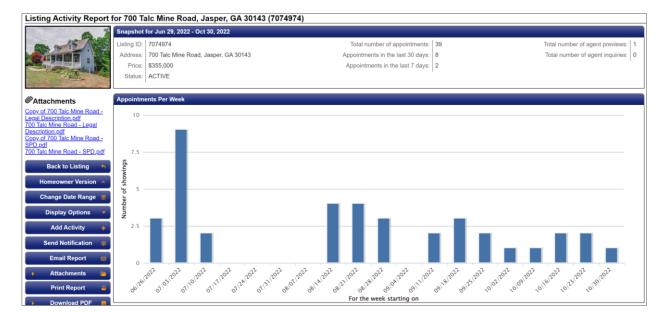

.

.

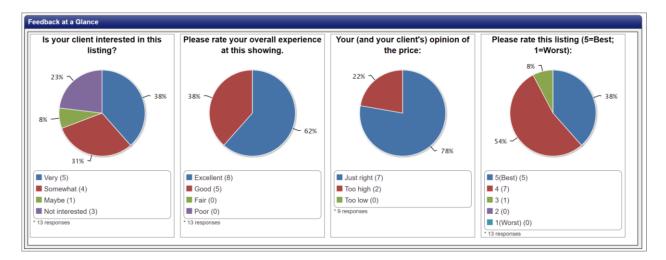

| Feedback Respo                                  | nses                                   |                        |                                           |                                                                                                    |                  |  |  |  |  |
|-------------------------------------------------|----------------------------------------|------------------------|-------------------------------------------|----------------------------------------------------------------------------------------------------|------------------|--|--|--|--|
| Activity Details                                | Showing Agent                          | Received               | Available to<br>Homeowner?                | Feedback                                                                                              |                  |  |  |  |  |
| Showing<br>07/30/2023<br>11:30 AM - 12:00<br>PM | Cassie Reynolds<br>Atlanta Communities | 07/30/2023<br>04:15 PM | No<br>Publish <b>†</b><br>Remove <b>†</b> | Is your client interested in this listing?<br>Please rate your overall experience at<br>this showing. |                  |  |  |  |  |
|                                                 |                                        |                        |                                           | Your (and your client's) opinion of the price:                                                        | Too high         |  |  |  |  |
|                                                 |                                        |                        |                                           | Please rate this listing (5=Best;<br>1=Worst):                                                        | 4                |  |  |  |  |
|                                                 |                                        |                        |                                           | COMMENTS/RECOMMENDATIONS:                                                                             |                  |  |  |  |  |
| Showing<br>07/26/2023 1:00<br>PM - 1:30 PM      | KERLINE PIERRE<br>Robert Slack LLC     | 07/27/2023<br>09:32 AM | No<br>Publish क<br>Remove क               | Is your client interested in this listing?<br>Please rate your overall experience at<br>this showing. | Somewhat<br>Good |  |  |  |  |
|                                                 |                                        |                        |                                           | Your (and your client's) opinion of the price:                                                        | Just right       |  |  |  |  |
|                                                 |                                        |                        |                                           | Please rate this listing (5=Best;<br>1=Worst):                                                        | 4                |  |  |  |  |
|                                                 |                                        |                        |                                           | COMMENTS/RECOMMENDATIONS:                                                                             |                  |  |  |  |  |

There are some additional listing statistics you can view in FMLS. Exit ShowingTime and from the FMLS Dashboard, click on My Hit Counters.

|                                                                                         |                                                                                                    | FML                                                                                                    | .S Homepage | Matrix Mobile | Training | Support/Live Chat | FAQs Contact U | s Logout |
|-----------------------------------------------------------------------------------------|----------------------------------------------------------------------------------------------------|----------------------------------------------------------------------------------------------------|-------------|---------------|----------|-------------------|----------------|----------|
| HALTHALEHPELELATING SERVICE                                                             | H   STATS   PUBLIC RECORDS   DOCS                                                                                                    | links   finance   add/edit                                                                                                    |             |               |          |                   |                |          |
| ? Enter Shorth                                                                          | and or MLS#                                                                                                    |                                                                                                    |             | ×             | ٩        |                   | Recent Sear    | ches 🕤   |
| Alert! Teams Feature is ON. Also! 2 people have full acce                               | ss to your account; see My Matrix>Settings>Teams.                                                                                                    |                                                                                                    |             |               |          |                   |                |          |
| News & Alerts                                                                           | 💼 My Stats                                                                                                    | Search                                                                                                    |             |               |          |                   |                |          |
| Jul 12 - Sold Listing Notice for 4120 Ruby                                              | You have no stats links                                                                                                    | MLS# ?                                                                                                    |             |               |          |                   |                |          |
|                                                                                         | My Listings                                                                                                    | Street Name                                                                                                    |             |               |          |                   |                |          |
| Wy Carts You have no Carts.                                                             | My Incomplete Listings (0)<br>My Editable Listings (20)<br>My Active Listings (13)<br>My Active Under Contract Listings (4)<br>My Pending Listings (3) | Unit# ⑦<br>Subdivision ⑦<br>Search                                                                                                    |             |               |          |                   |                |          |
| All Carts                                                                               |                                                                                                    | @ External Links                                                                                                    |             |               |          |                   |                |          |
| Market Watch New Listing (204) Back On Market (38)                                      | My Office Rective Listings (27)<br>My Office Pending Listings (9)<br>My Office Pending Sales (7)                                                       | Remine     CloudCNA     CloudStreams     CloudMLX                                                                                                    |             |               |          |                   |                |          |
| Price Decrease (169)<br>Price Increase (8)<br>Pending (84)<br>Hold (8)<br>Withdrawn (8) | Refresh                                                                                                    | <ul> <li>ShowingTime</li> <li>Offer Manager</li> <li>Restaur.com Professional Search</li> <li>Property Panorama</li> <li>Pato Ling (Hue Mortanon Laformation)</li> </ul> |             |               |          |                   |                |          |

•

Find the subject property, then click on the number under Client Portals.

.

.

.

|            | ING SERVICE | _       |                                   |                 |            |            |             |               |                |                      |       |       |              |                |          |   |   | _   |             |       |
|------------|-------------|---------|-----------------------------------|-----------------|------------|------------|-------------|---------------|----------------|----------------------|-------|-------|--------------|----------------|----------|---|---|-----|-------------|-------|
|            |             |         | Enter Shorthand                   | or MLS#         |            |            |             |               |                |                      |       |       |              |                |          | × | Q | Rec | cent Search | ies 🖞 |
| 🖻 My Lis   | tings (     | 13)     |                                   |                 |            |            |             |               |                |                      |       |       |              |                |          |   |   |     |             |       |
| how My Hit |             |         | ~                                 | Search: MLS #   |            | ۹, с       | lick here t | to run this a | as a Full      | Search               |       |       |              |                |          |   |   |     |             |       |
| Previous   | Next ·      | 1-10 of | f 13 · Checked 0 · All · None · F | Page            |            |            |             | Dis           | play Hi        | Counters             | ~     | at 10 | v per page   | e 🖉            | ¢۶       |   |   |     |             |       |
| ML#        | Statu       | s Type  | Address                           | Price           |            |            | Client      | Client        | Auto<br>Emails | Prev 14<br>Day Views | Agent | Agent | Agent<br>IDX | Agent<br>Views |          |   |   |     |             |       |
| 7083016    | ACT         | RESI    | 1591 JERUSALEM CHURCH RO          | DAD \$1,200,000 | 54         | 19         | 1           | 0             | 107            | 13                   | 0     | 2     | 0            |                | <b>2</b> |   |   |     |             |       |
| 7080016    | ACT         | RESI    | 739 ROCKWOOD COURT                | \$570,000       | <u>291</u> | 156        | 7           | 0             | 311            | 58                   | 11    | 3     | 0            | 312            | 🖴 🔝      |   |   |     |             |       |
| 7078811    | ACT         | LAND    | Lot 15 MINERAL SPRINGS RO         | AD \$180,000    | 221        | 50         | 0           | 0             | 234            | 29                   | 2     | 5     | 0            | 88             | 🚅 🔝      |   |   |     |             |       |
| 7078795    | ACT         | LAND    | Lot 7 MINERAL SPRINGS ROA         | D \$190,000     | 236        | <u>68</u>  | 1           | 0             | 254            | 32                   | 4     | 6     | 0            |                | 🛋 🔝      |   |   |     |             |       |
| 7076159    | ACT         | RESI    | 44 MCKENZIE LANE                  | \$399,500       | <u>294</u> | <u>116</u> | 1           | 0             | 316            | 46                   | 5     | 12    | 0            |                | 🚅 🔝      |   |   |     |             |       |
| 7074619    | ACT         | LAND    | 00 HARMONY SCHOOL ROAD            | \$150,000       | 28         | 1          | 0           | 0             | 26             | 0                    | 0     | 0     | 0            |                | 🚔 🔝      |   |   |     |             |       |
| 7073559    | ACT         | LAND    | 00 LITTLE REFUGE ROAD             | \$150,000       | <u>271</u> | <u>148</u> | 2           | 0             | 280            | 20                   | 9     | 3     | 0            |                | 🚅 🔝      |   |   |     |             |       |
| 7064053    | ACT         | RESI    | 210 WELLINGTON FALLS WAY          | \$675,000       | <u>339</u> | <u>277</u> | 7           | 0             | 360            | 20                   | 13    | 15    | 0            |                | 🚅 🔝      |   |   |     |             |       |
| 7059873    | ACT         | RESI    | 57 BUNKER DRIVE                   | \$225,000       | 190        | 116        | 1           | 0             | 203            | 16                   | 11    | 7     | 0            |                | 🚅 🔝      |   |   |     |             |       |
| 7056146    | ACT         | LAND    | 25 MOUNT SEQUOYAH                 | \$75,000        | 133        | 40         | 3           | 0             | 139            | 3                    | 2     | 1     | 0            | <u>146</u>     | 🛋 🔝      |   |   |     |             |       |

This graph shows the trend for the number of Portal Views (Buyer Views) that your listing has received on FMLS. You can also select Agent Views to see a graph showing the number of agents that have viewed your listing.

|                                                              |                                           | FMLS Homepage Matrix Mobile Trainin | g Support/Live Chat FAQs Contact Us Log |
|--------------------------------------------------------------|-------------------------------------------|-------------------------------------|-----------------------------------------|
| MY MATRIX   SEARCH   STATS   PUBLIC RE                       |                                           | $\mathbf{X}$                        |                                         |
| Enter Shorthand or MLS#                                      | 25                                        | x Q                                 | Recent Searches 🕤                       |
| 🚵 My Listings (13)                                           | 20                                        |                                     |                                         |
| Show My Hit Counters V Search: MLS #                         | 15-                                       |                                     |                                         |
| Previous Next - 1-10 of 13 - Checked 0 - All - None - Page   | 10                                        | e 🖉 🕸                               |                                         |
| ML# Status Time Address Price                                | cn 5-                                     | Agent<br>Views                      |                                         |
| 7083016 ACT RESI 1591 JERUSALEM CHURCH ROAD \$1,200,000      |                                           | 78 🖼 💹                              |                                         |
| 7080016 ACT RESI 739 ROCKWOOD COURT \$570,000                | They are crea they read they are they are | 312 🖼 🔝                             |                                         |
| 7078811 ACT LAND Lot 15 MINERAL SPRINGS ROAD \$180,000       | 21                                        | 88 🖼 🔝                              |                                         |
| <u>7078795</u> ACT LAND Lot 7 MINERAL SPRINGS ROAD \$190,000 | 36 Portal Views                           | 98 🖼 🔝                              |                                         |
| 7076159 ACT RESI 44 MCKENZIE LANE \$399,500                  | 94                                        | 312 🖼 🔝                             |                                         |
| Z074619 ACT LAND 00 HARMONY SCHOOL ROAD \$150,000            | B Time_Frame: Past 4 Weeks ∨              | 48 🖼 💹                              |                                         |
| <u>7073559</u> ACT LAND 00 LITTLE REFUGE ROAD \$150,000      | 71 anow Portal Views                      | 132 📓 💹                             |                                         |
| 7064053 ACT RESI 210 WELLINGTON FALLS WAY \$675,000          | 39 Show Agent Views                       | 1019 🖃 🔝                            |                                         |
| 2059873 ACT RESI 57 BUNKER DRIVE \$225,000                   | 30 Show IDX Views                         | 484 🗃 🔝                             |                                         |
| <u>7056146</u> ACT LAND 25 MOUNT SEQUOYAH \$75,000           | 33                                        | 146 🖼 🔝                             |                                         |
|                                                              | 😮 Cancel 🖂 Email 🚔 Print                  |                                     |                                         |
|                                                              | Previous 1 2 Next                         |                                     |                                         |

You may also choose to share listing statistics from Zillow with your seller. Login to Zillow, hover over Agent Hub, then click Listings.

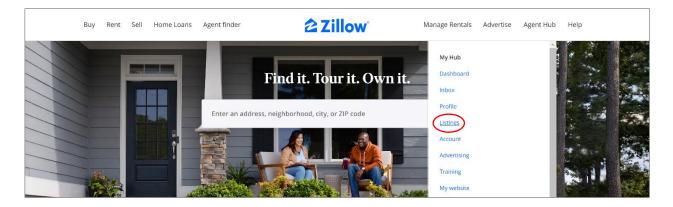

Click on the subject property.

.

.

| ctive listings (21)                            |             |                                |          |                 |     |
|------------------------------------------------|-------------|--------------------------------|----------|-----------------|-----|
| Property                                       | Price       | Source                         | Status   | 3D home tour    |     |
| 1591 Jerusalem Church Rd<br>Waleska, GA 30183  | \$1,200,000 | Keller Williams Rlty. Partners | For sale | No 3D home tour | ••• |
| 739 Rockwood Ct<br>Canton, GA 30115            | \$570,000   | Keller Williams Rlty. Partners | For sale | No 3D home tour |     |
| 15 Mineral Springs Rd<br>Ball Ground, GA 30107 | \$180,000   | Keller Williams Rlty. Partners | For sale | No 3D home tour | ••• |
| 7 Mineral Springs Rd<br>Ball Ground, GA 30107  | \$190,000   | Keller Williams Rlty. Partners | For sale | No 3D home tour | ••• |

In the upper right-hand corner, click on More, then View Owner Dashboard.

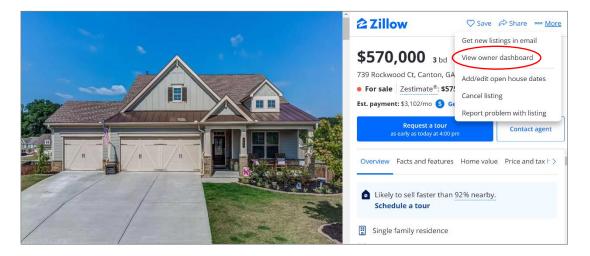

Scroll down to view the Latest Activity. This Week should be selected by default. You can also click Last 30 Days to see the activity over the past month.

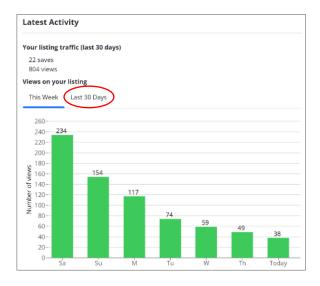

- The general rule of thumb is if your listing has gone 10 days with no showings, or has received 10 showings but no offers, then it is time for a price reduction.
- If you wish to host an open house or agent caravan, see the instructions on how to enter those in the "Enter the Listing" tutorial.